## Инструкция по доступу к материалам отборочного этапа Открытой Олимпиады по математике школы № 1543.

1. Перейти на сайт портала «Университет без границ»: http://distant.msu.ru

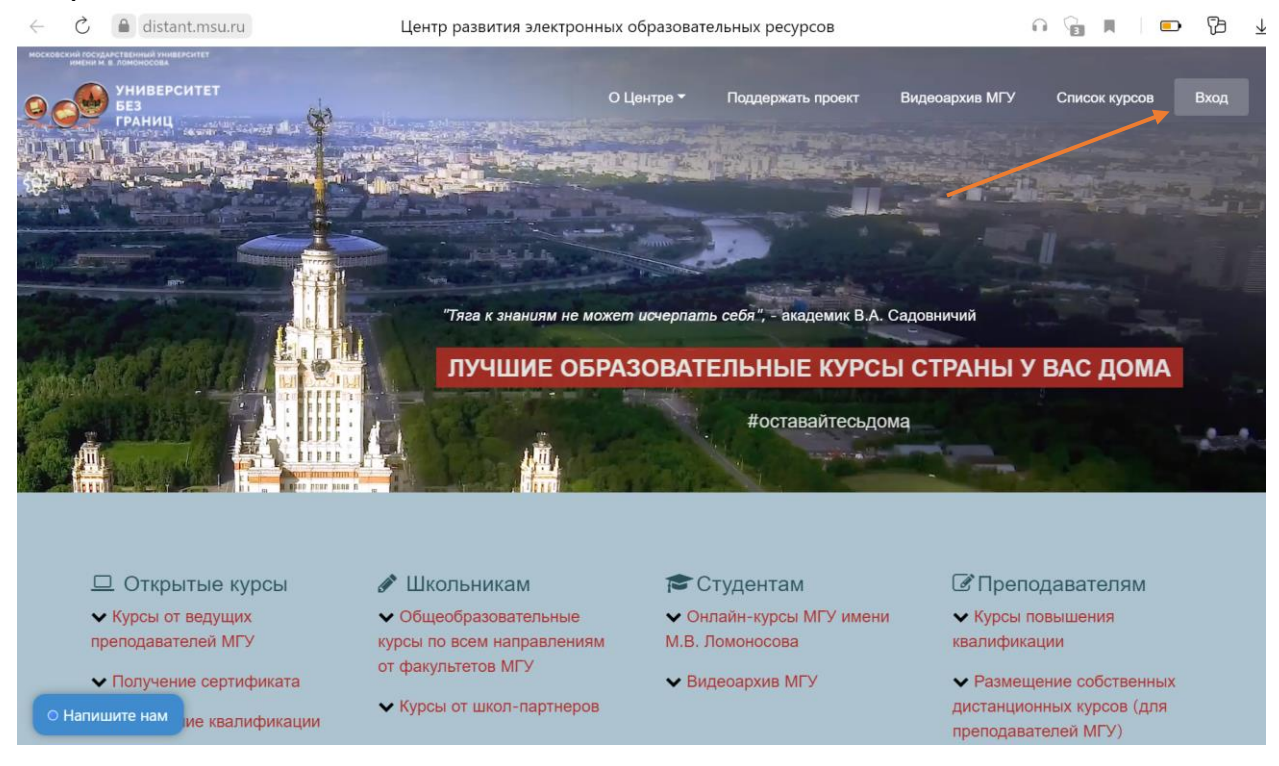

2. Ввести логин-пароль. Логин – ваша почта, указанная при регистрации, пароль – адрес почты до @. ВНИМАНИЕ: без использования заглавных букв!!!

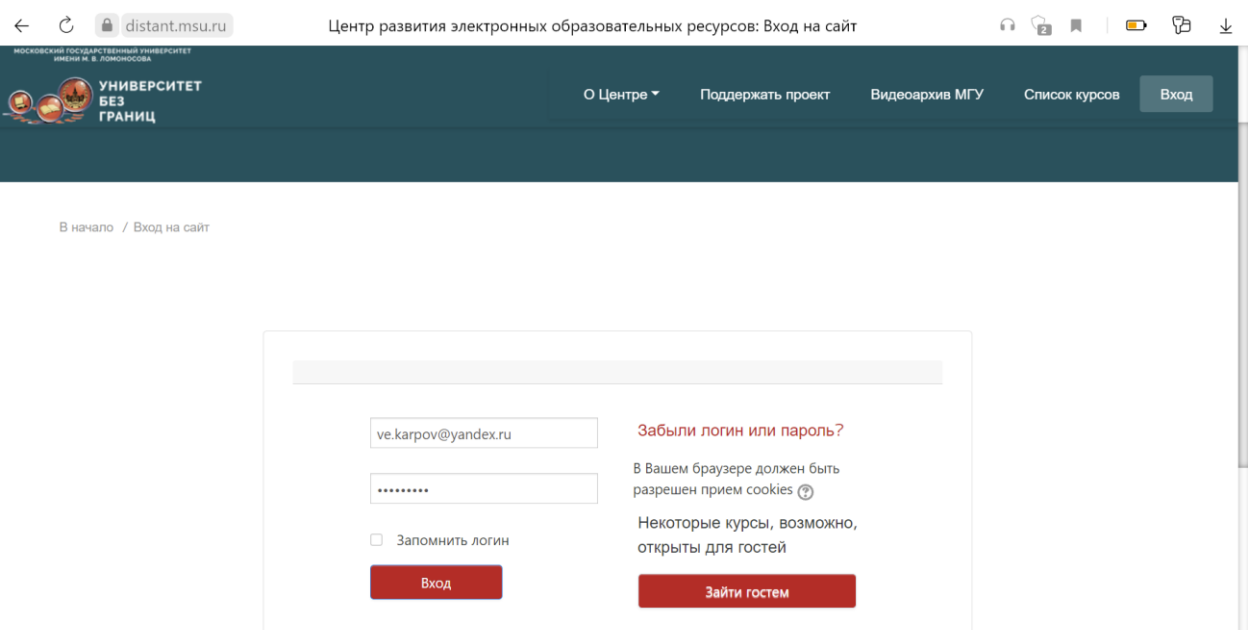

3. Чтобы завершить регистрацию, заполните поля про образование и дату рождения внизу страницы, после этого Вас попросят принять пользовательское соглашение

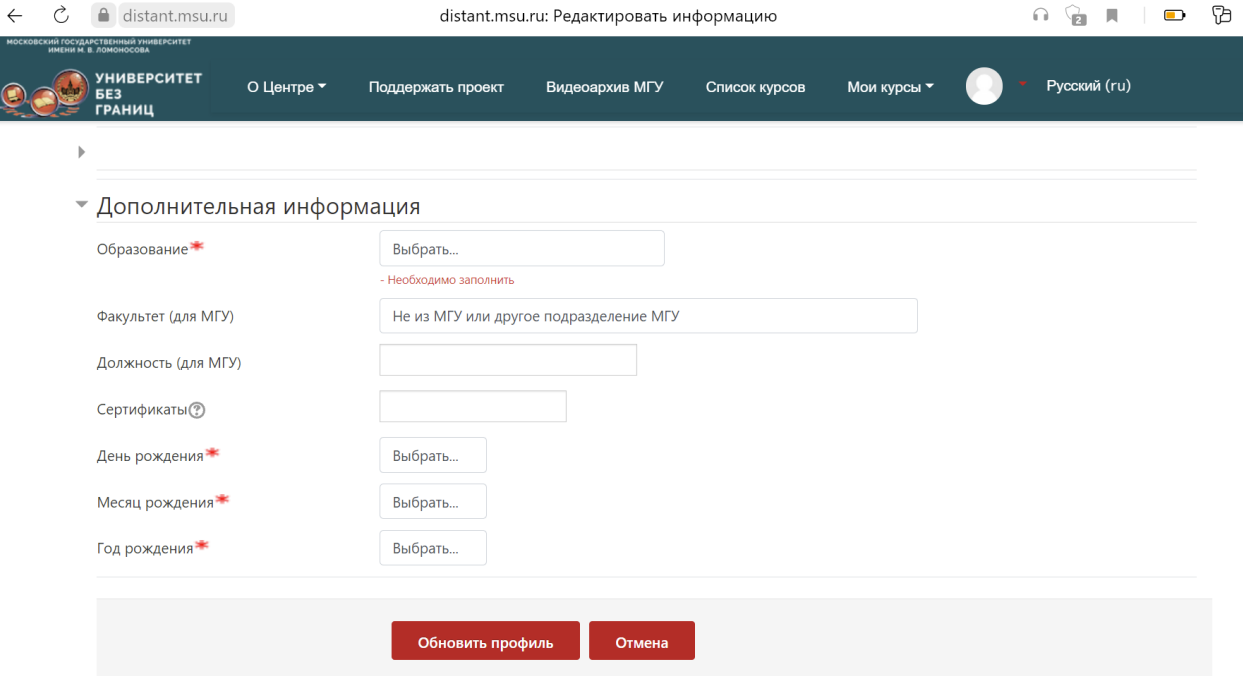

4. Перейдите в раздел «Открытая олимпиада по математике для учеников 4-7 классов», наведя курсор на меню «Мои курсы» в правом верхнем углу экрана

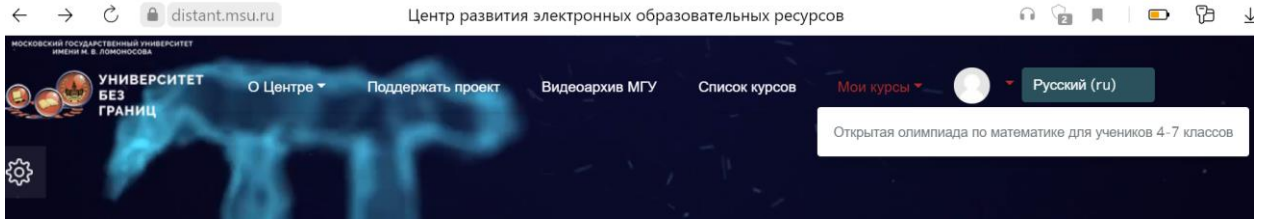

5. Вам будет доступна ровно одна попытка выполнения заданий дистанционного этапа Олимпиады:

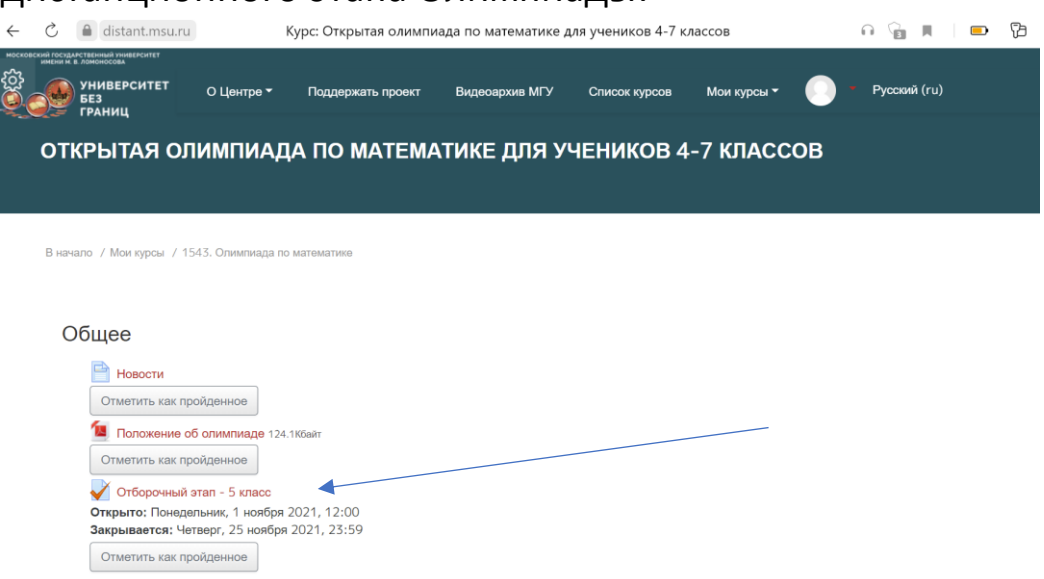

6. Чтобы приступить к выполнению заданий отборочного этапа воспользуйтесь предназначенной для этого кнопкой. Вам будет предложено 5 заданий, не обязательно упорядоченных по уровню сложности. Попытка ровно одна. Время выполнения 60 минут.

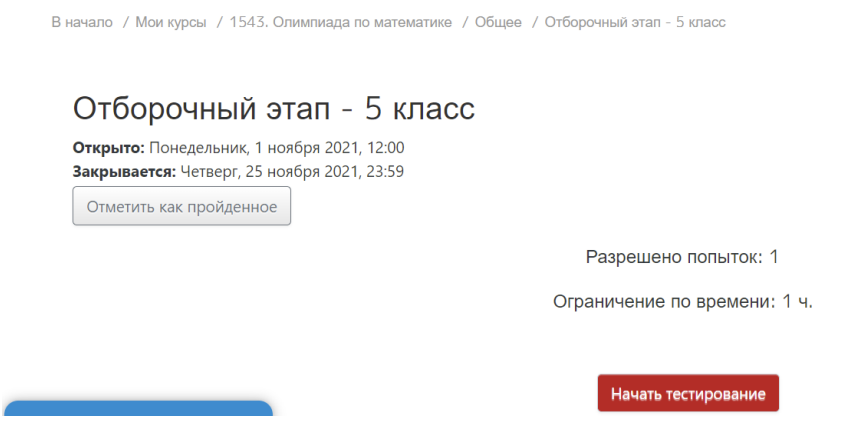

7. Во всех задачах ответ – это число. Для того, чтобы отправить его, воспользуйтесь полем прямо под задачей

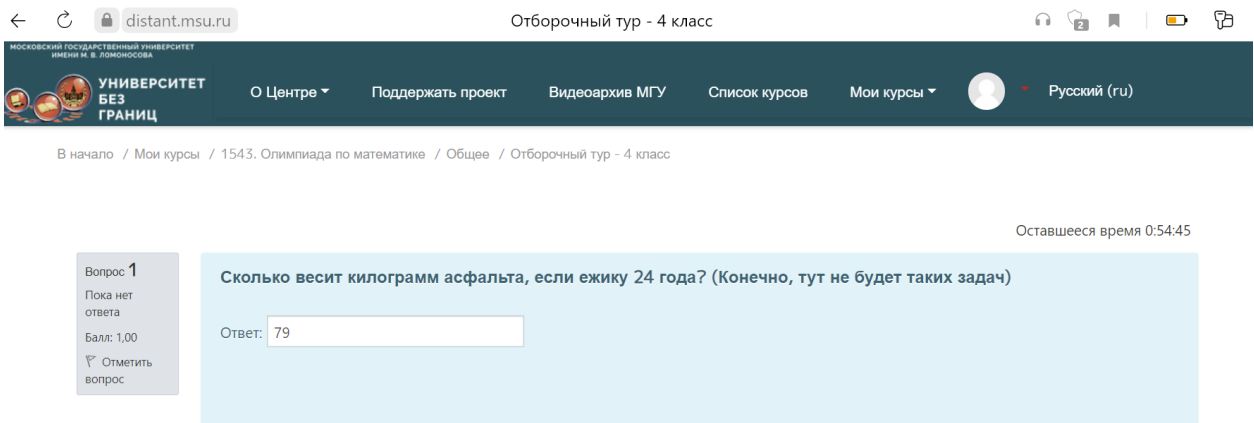

8. Когда будете готовы, воспользуйтесь кнопкой завершения попытки внизу страницы

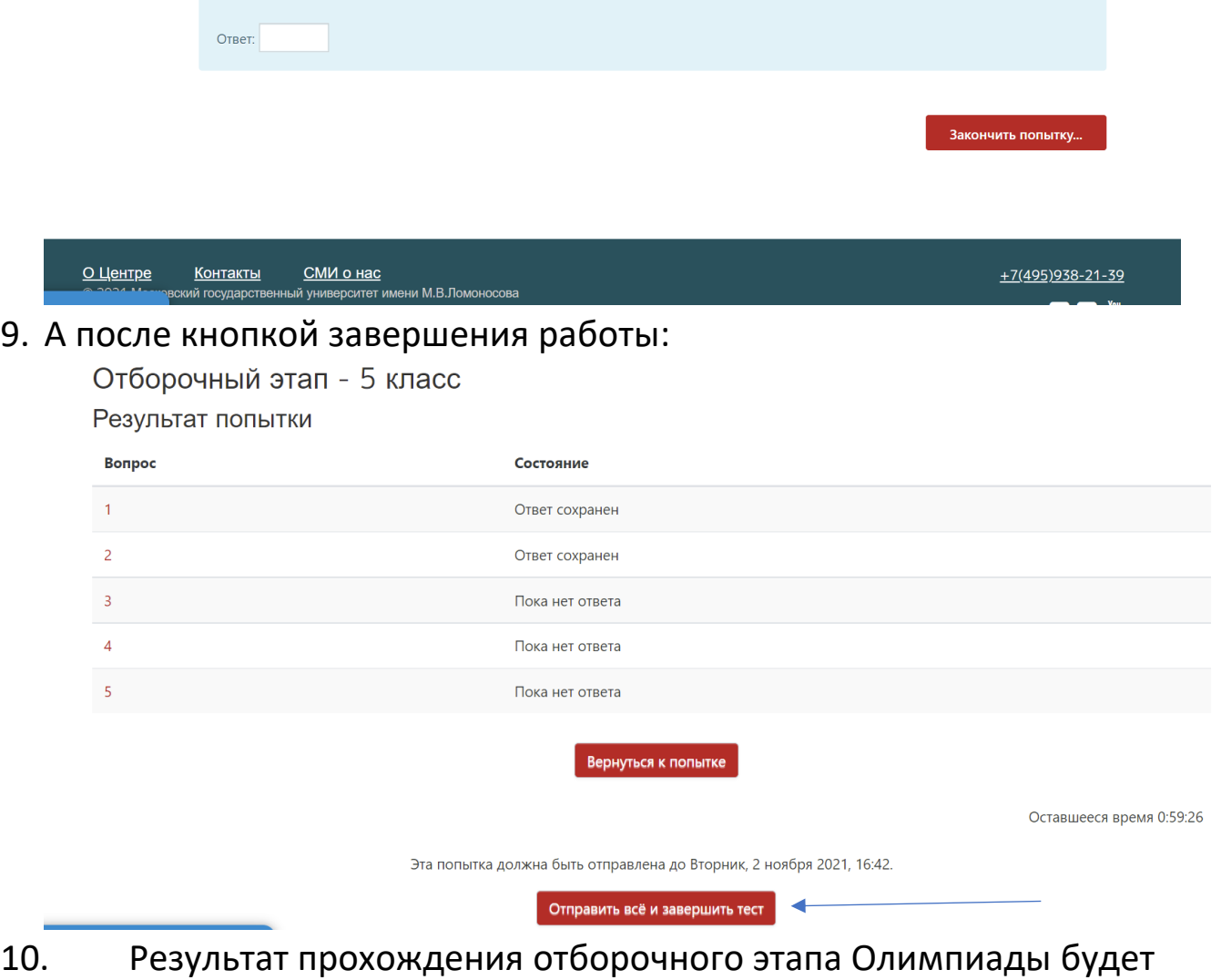

- известен после 26 ноября.
- 11. По поводу технических проблем пишите на [karpovve@1543.msk.ru](mailto:karpovve@1543.msk.ru)